# FPGA obvody

### Pavol Galajda, KEMT, FEI, TUKE Pavol.Galajda@tuke.sk

## **7 Vývojové prostriedky obvodov FPGA**

### 7.1 Altera- Quartus II

### 7.2 Xilinx- ISE WEB Pack

### **17.3 Mentor Graphic- FPGA Advantage**

## **7.1 Altera- Quartus II**

Quartus II je vývojový systém pre návrh číslicových systémov s programovateľnými logickými obvodmi od firmy ALTERA.

Je to systém, ktorý umožňuje vytvoriť návrh rôznymi spôsobmi:

- schematicky,
- vytváraním zdrojového kódu, …

pričom jednotlivé spôsoby môžeme kombinovať <sup>v</sup> jednom návrhu (č<sup>o</sup> umožňuje hierarchické usporiadanie návrhu**).**

#### **7.1 Quartus II- Postup pri návrhuQuartus II:** Opis návrhu • Poskytuje kompletné návrhové prostredie, ktoré sa ľahko prispôsobuje potrebám návrhu užívateľa, Syntéza • poskytuje riešenia pre všetky fázy návrhu FPGA a CPLD. Umiestnenie a Ladenie prepojovanie **Dovoľuje používať:** •grafické návrhové prostriedky, **Riadenie** konštrukčných Časová analýza • EDA nástroje, zmien • príkazový riadok, **pre celý návrh, alebo je možné používať** Časové **rôzne nastavenia pre jednotlivé fázy**  Simulácia výsledky **návrhu.** Programovanie a konfigurácia

## **7.1 Quartus II- Grafické prostriedky**

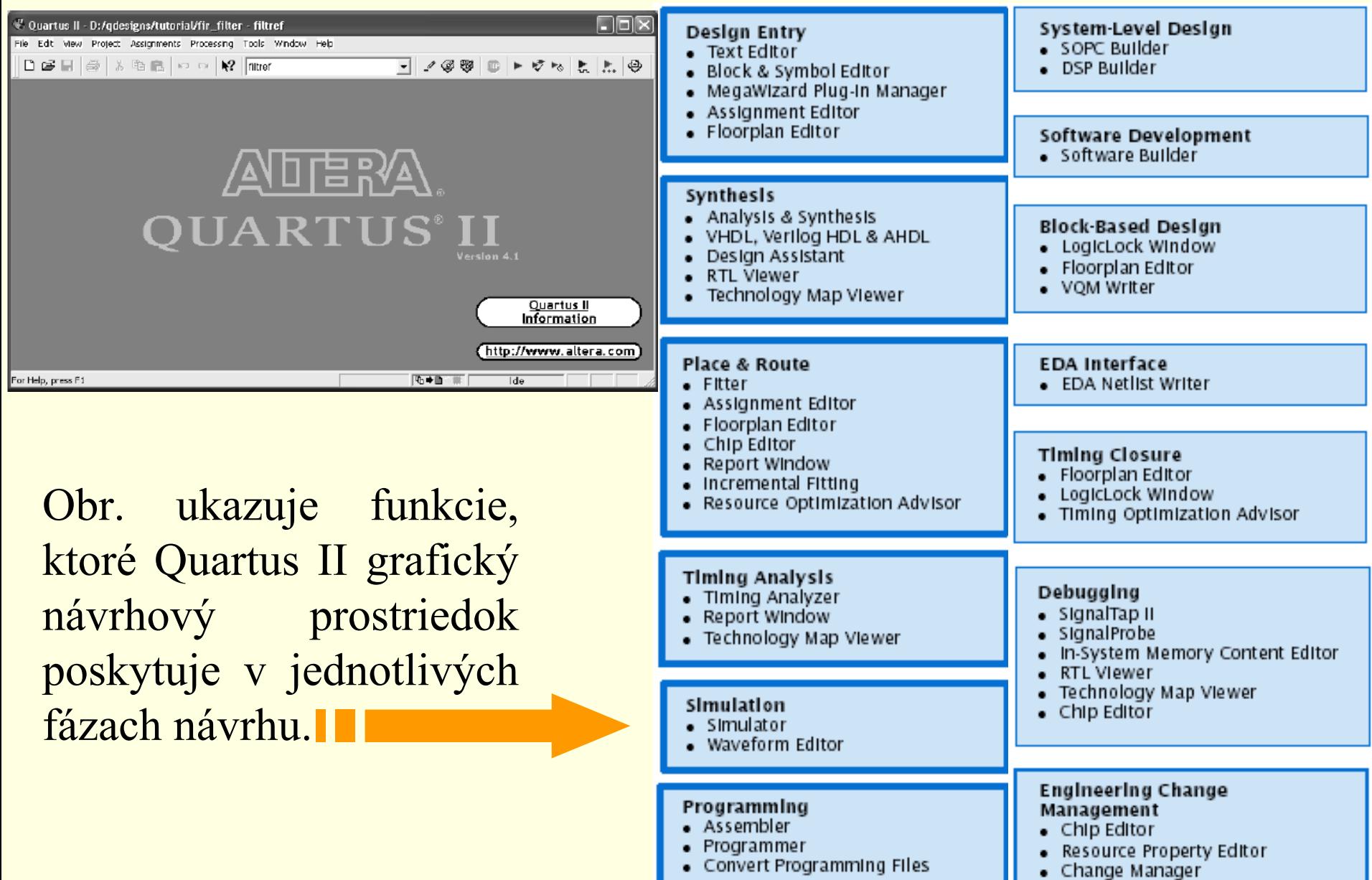

# **7.1 Quartus II- EDA nástroje**

Quartus II dovoľuje použiť EDA prostriedky pre rôzne fázy návrhu. Syntéza:

• MG LeonardoSpectrum • MG Precisin

Simulácia: •MG ModelSim

Obr. ukazuje postup pri návrhu použitím EDA. III

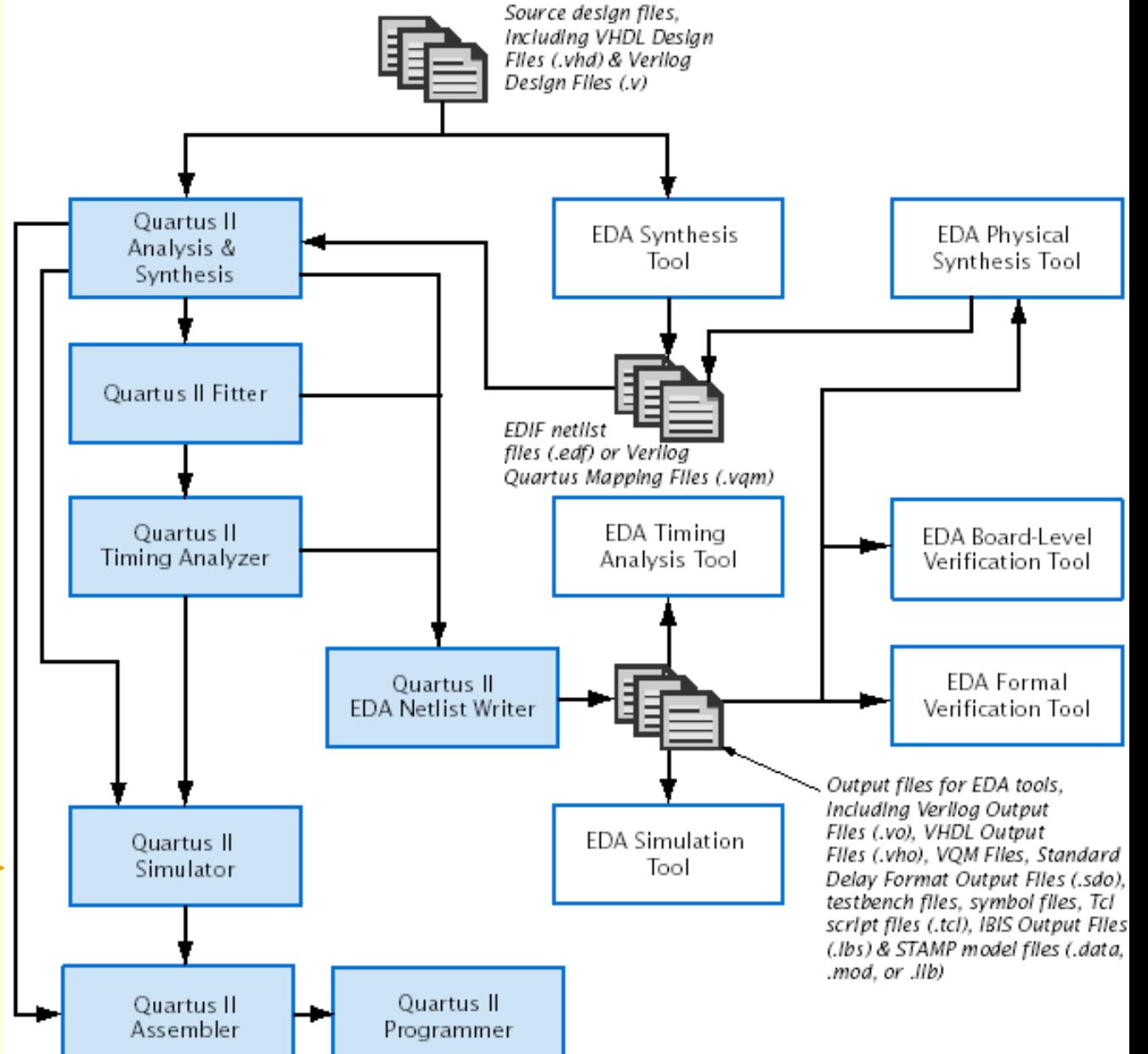

## **7.1 Quartus II- Príkazový riadok**

Quartus II dovoľuje použiť v rôznych fázach návrhu aj príkazový riadok.

Obr. ukazuje postup pri návrhu použitím príkazov v príkazovom riadku.

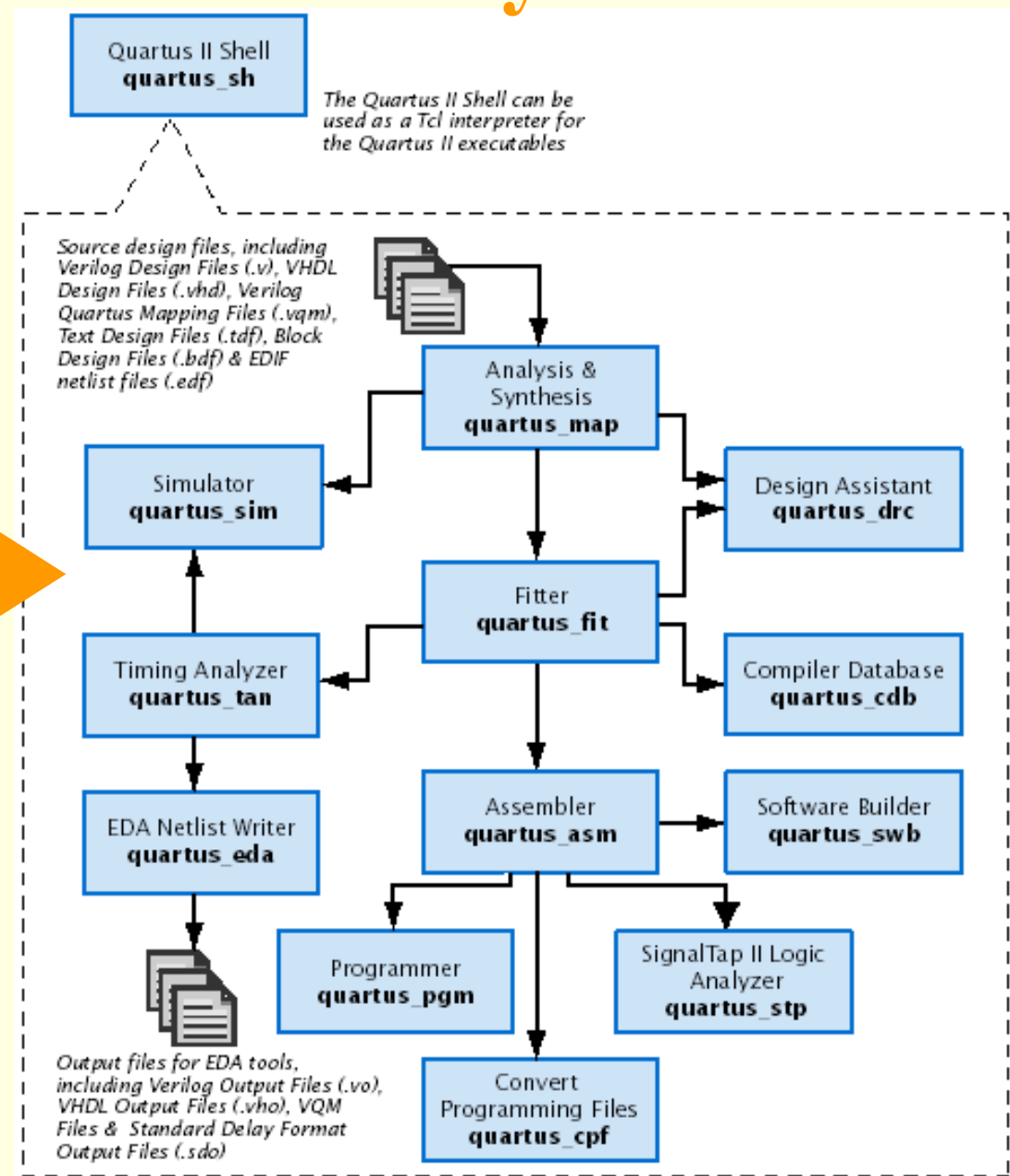

## **7.1 Quartus II- Opis návrhu**

Quartus II projekt obsahuje rôzne návrhové súbory, zdrojové súbory a iné sprievodné súbory potrebné pre správnu činnosť návrhu.

> **+ megafunkcie + LPM funkcie**

**+ IP funkcie**

návrhu **II** 

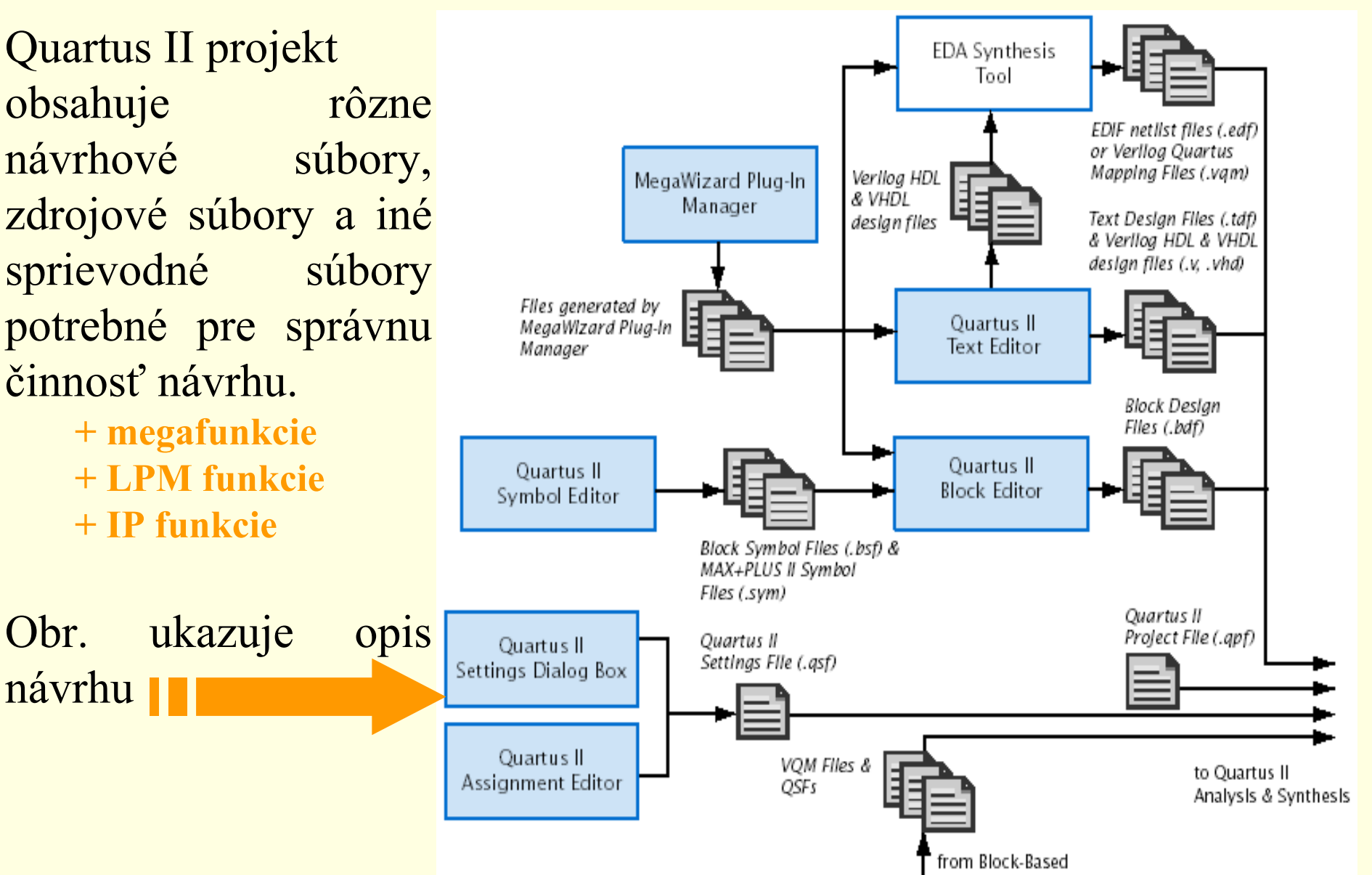

Deslan

## **7.1 Quartus II- Opis návrhu**

### **Vytvorenie projektu**

Nový projekt je možné vytvoriť použitím príkazu **New Projekt Wizard** <sup>z</sup>**File menu** alebo pomocou príkazu **quartus\_map.**

Príkazom **New Projekt Wizard** sa špecifikuje pracovný adresár projektu, meno projektu a určí sa meno najvyššej úrovne navrhovaného objektu. Okrem toho môžeme špecifikovať, ktoré návrhové súbory, zdrojové súbory, užívateľské knižnice a EDA prostriedky chceme používať <sup>v</sup> projekte ako aj špecifikovať použitý obvod.

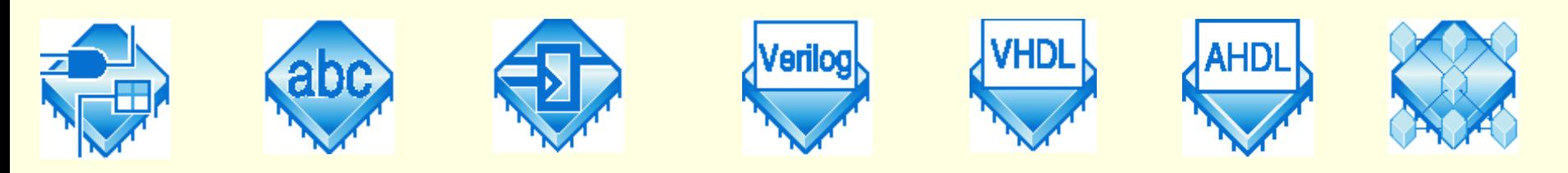

# **7.1 Quartus II- Opis návrhu**

### **Vytvorenie návrhu**

Tabuľka ukazuje rôzne typy súborov, ktoré môžu byť použité pri vytváraní návrhov v Quartus II alebo v EDA prostriedkoch.

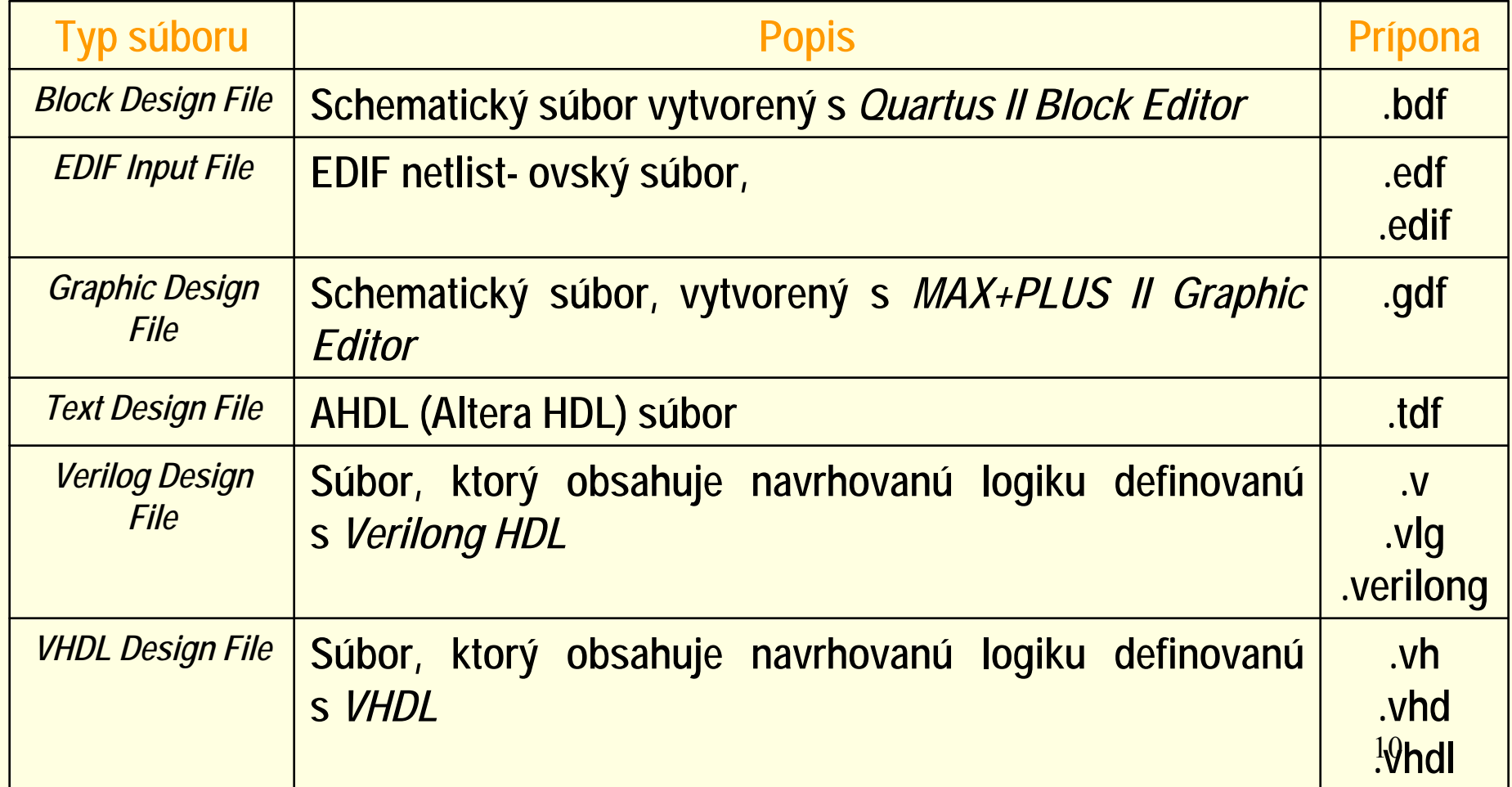

# **7.1 Quartus II- Analýza a syntéza**

Analýzu a Syntézu *(Analysis & Synthesis)* môžeme využívať na analýzu návrhu a na vytváranie databázy projektu. Syntéza používa Quartus II Integrated Synthesis na syntézu návrhu vo VHDL (**.vhd)** alebo Verilog ( **.v**.) Ak na syntézu návrhu vo VHDL alebo Verilong použijeme iné EDA prostriedky, generuje sa EDIF Netlist File (**.edf)** alebo Verilog Quartus Maping File (**.vqm**), ktoré môžu byť potom použité v Quartus II. Library Mapping Files (.Imf) & User

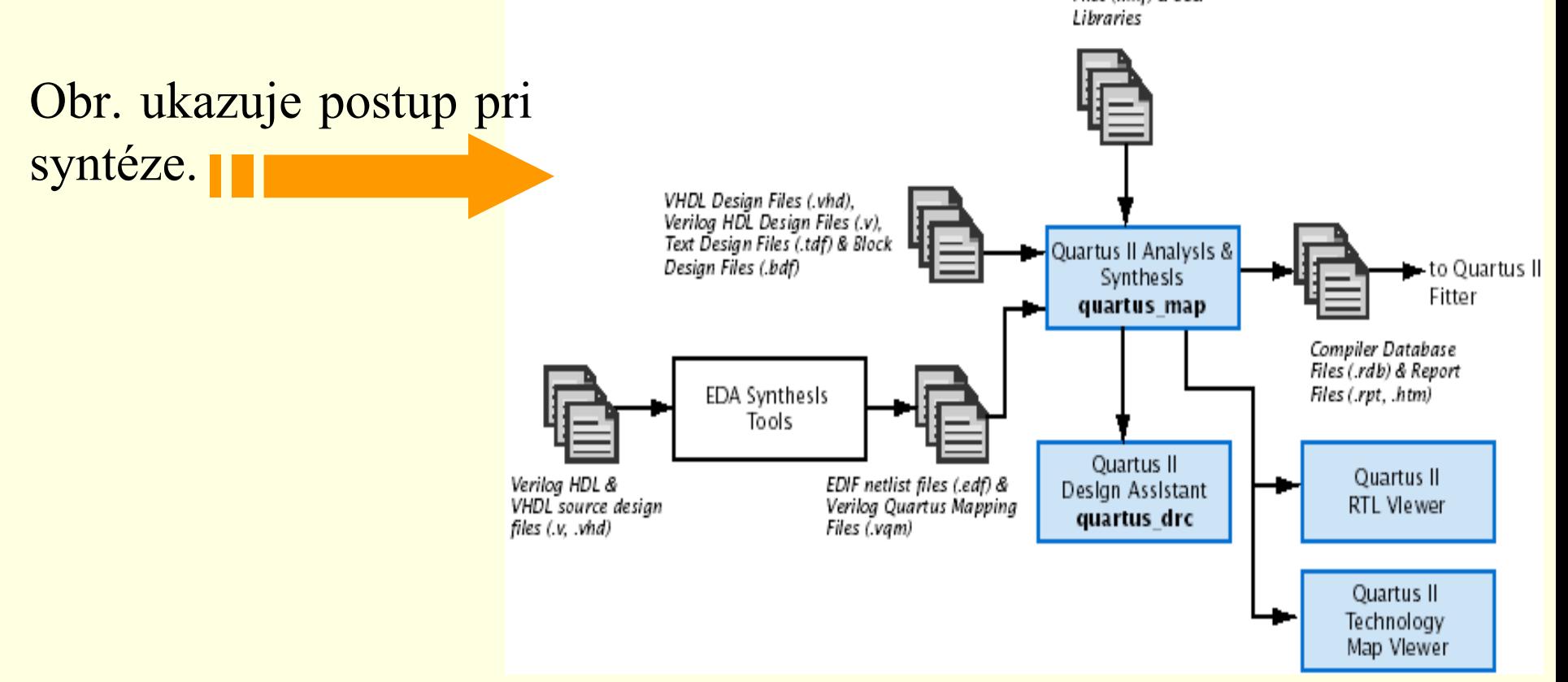

# **7.1 Quartus II- Analýza a syntéza**

Pri použití iných EDA nástrojov na syntézu môže užívateľ špecifikovať aj súbor mapovania knižnice *(Library Mapping File* – **.lmf)**, ktorý sa bude využívať na mapovanie funkcií, ktoré nie sú funkciami Quartus II. Tieto ale aj iné nastavenia je môžeme definovať vo **Verilong Input** <sup>a</sup>**VHDL Input** v dialógovom okne **Settings.**

Analýza a syntéza používa niekoľko algoritmov na minimalizáciu počtu hradiel, odstránenie nadbytočnej logiky a efektívne využíva architektúru obvodu.

# **7.1 Quartus II- Umiestnenie a prepojovanie**

Quartus II *Fitter*, realizuje umiestnenie a prepojovanie- navrhovanej logickej funkcie. Využíva sa databáza, ktorá bola generovaná pri analýze a syntéze. Fitter porovnáva logické a časové požiadavky projektu s dostupnými zdrojmi obvodu. Každú logickú funkciu priradí k logickej bunke, ktorá má najlepšie umiestnenie z pohľadu prepojovania a oneskorenia a vyberie vhodnú prepojovaciu cestu a pin obvodu. Obr. ukazuje postup umiestnenia a prepojovania v návrhu.to Ouartus II from Ouartus II Timing Analyzer. **Ouartus II Fitter** Analysis & Simulator, EDA quartus fit Synthesis Netlist Writer, or Compiler Assembler Database Files (.cdb) Ouartus II

Design Assistant quartus drc Ouartus II ...<br>13 Settings Files (.asf)

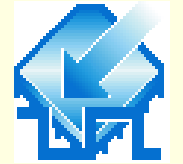

tallaw

国 yn\_out

 $B \times 34.$ 

 $\leftarrow$ 

\*\*\*\*\*\*

G

## **7.1 Quartus II- Simulácia**

Funkčnú <sup>a</sup>časovú simuláciu návrhu môžeme vykonať použitím QuartusII simulátora alebo použitím EDA simulátora. Obr. ukazuje postup Waveform files simulácie. | files **Ouartus II Simulator Ouartus II** quartus sim Waveform Editor from Quartus II Fitter **Ouartus II EDA EDA Netlist Writer** Simulation Tool quartus eda (Functional) Veriloa Output Files, VHDL Verllog Output Files (.vo), Output Files & Functional VHDL Output Files (.vho). test bench files simulation Standard Delay Format libraries Output Files (.sdf) & Quartus II Waveform Editor test bench files (.vt, .vht) 量 fir.wwf  $\Box$  $\Box$  $\times$ Master Time Bar:  $0 p$ 4 | Painter B.65 na Interval: 8.65 ns Start: End: EDA Upa  $10.0 \text{ ns}$ 20.0 ns Simulation Tool .<br>Value at Name  $0\,\mathrm{pc}$ (Timing) Þ сk BO. G ckx2 **BO** G 国目  $U16$ 15 <u>iele</u> newt  $\, {\bf B} \,$   $\,$ **BO** leset Timing simulation *pyolid* BX. lo  $B \times$ 

libraries

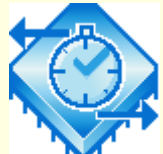

## **7.1 Quartus II- Časová analýza**

Quartus II Timing Analyzer umožňuje analyzovať charakteristiky realizovanej logiky a napomáha pri fyzickom usporiadaní návrhu (*fitting*) tak, aby návrh vyhovoval časovým požiadavkám. Štandardne sa Timing Analyzer spustí automaticky– je súčasťou kompilácie pričom analyzuje a zaznamenáva rôzne časové informácie, časové oneskorenia, maximálnu frekvenciu hodín a iné časové Report charakteristiky návrhu.Files

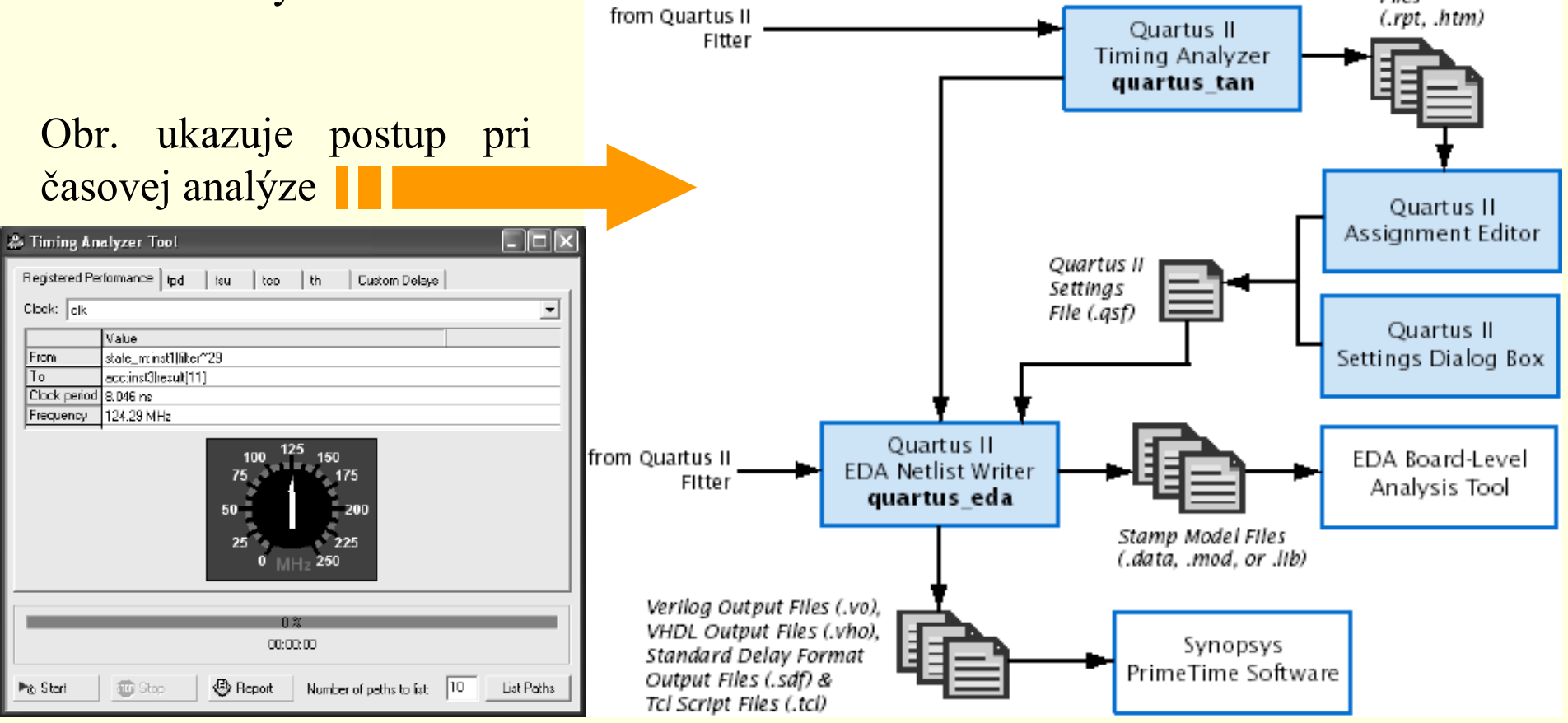

## **7.1 Quartus II- Časové požiadavky**

Quartus II Timing Closure realizuje prvotnú kompiláciu, zobrazí výsledky návrhu a následne uskutočni ďalší optimalizovaný návrh (riadením syntézy, umiestnenia a prepojovania návrhu), ktorý vyhovuje vyšpecifikovaným časovým požiadavkám. Výsledkom tohto procesu sú rýchlejšie realizácie zložitých návrhov a zníženie počtu optimalizačných iterácii.

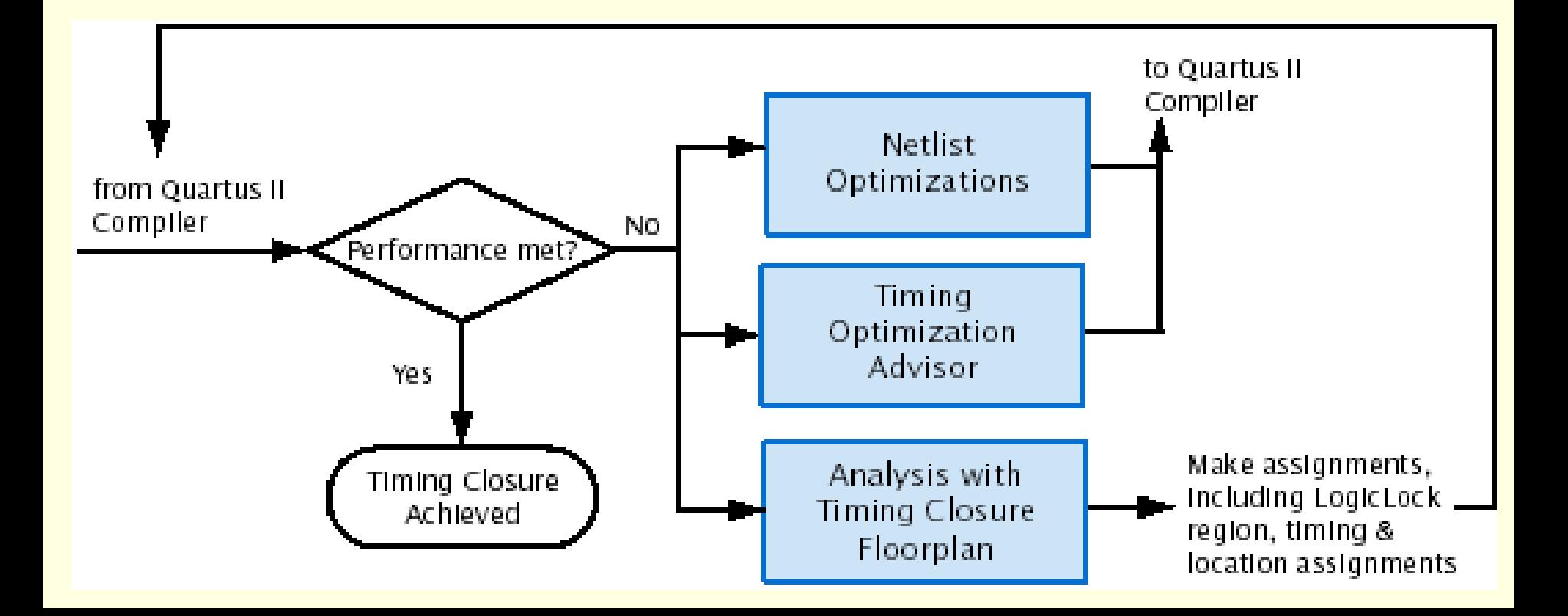

### **7.1 Quartus II- Programovanie a konfigurácia**

Po úspešnej kompilácii projektu je možné obvod Altera® programova ť, alebo konfigurova ť. Modul *Assembler* Quartus II kompilátora generuje súbory, potrebné na programovanie Quartus II *Programmer* vie tieto súbory s programovate ľným hardvérom od firmy Altera použi ť na programovanie, alebo konfiguráciu obvodu. from Altera Quartus II Quartus II Assembler Programming Programmer quartus asm Fitter Hardware quartus\_pgm Programmer Object Files (.pof) Obr. ukazuje postup & ŠRAM Object Jam Files (.jam) & Chain I/O Pin Files (.sof) Jam Byte-Code Description State Files (.jbc) Files (.cdf) Files (.ips) programovania sú čiastky. Serial Vector Format Files (.svf) & In System Configuration Files (.isc) to other systems, such as embedded processors **Ouartus II Convert** Programming Files quartus cpf Secondary programming files, including Raw Binary Files (.rbf), Tabular Text Files (.ttf), Raw Programming Data Files (.rpd), Hexadecimal Output Files for EPC16 (.hex), JTAG Indirect Programming File (.jic) & POFs for Local Update or Remote Update

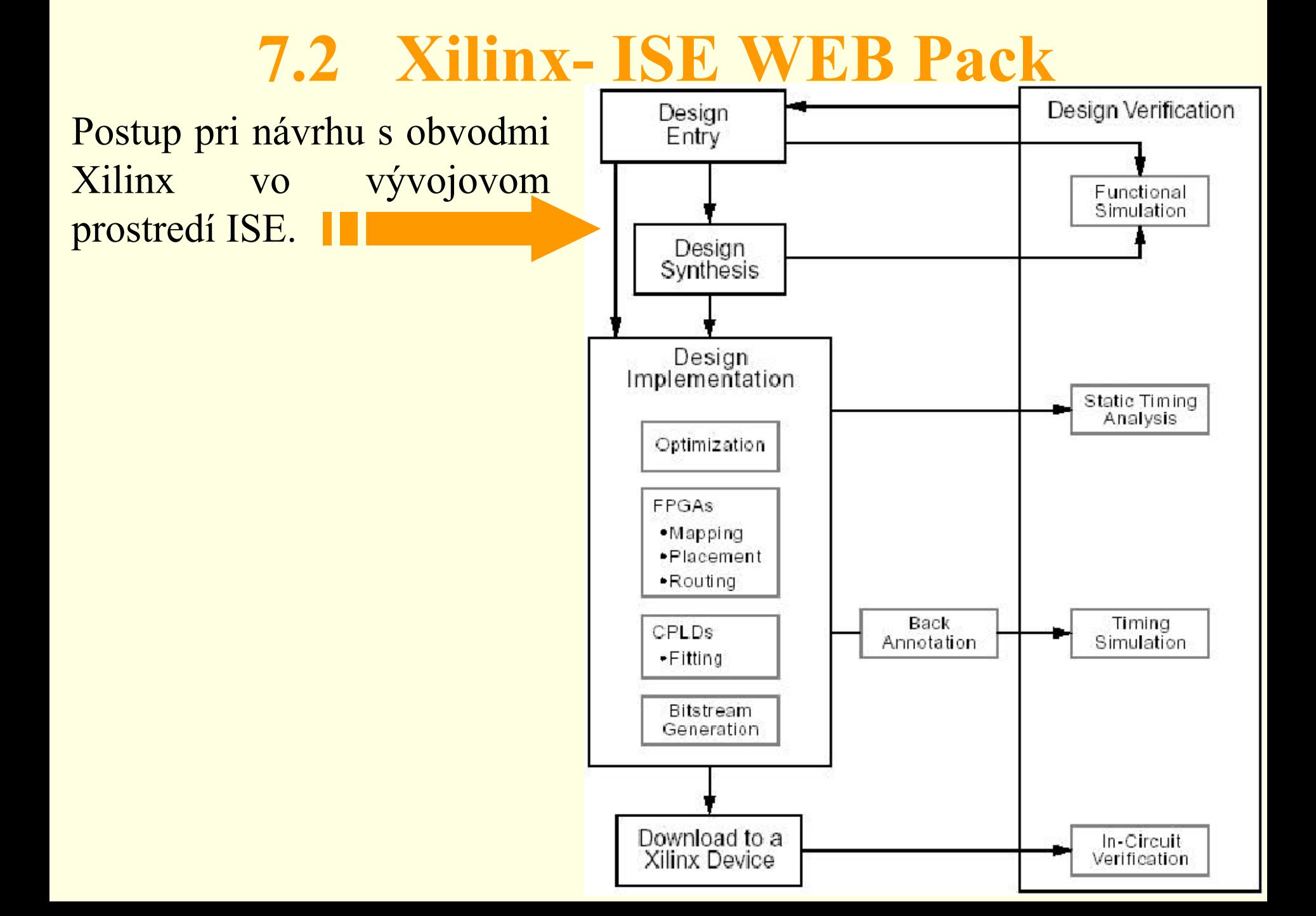

## **7.2 ISE WEB Pack- Project Navigator**

#### •Oblasť zdrojových súborov

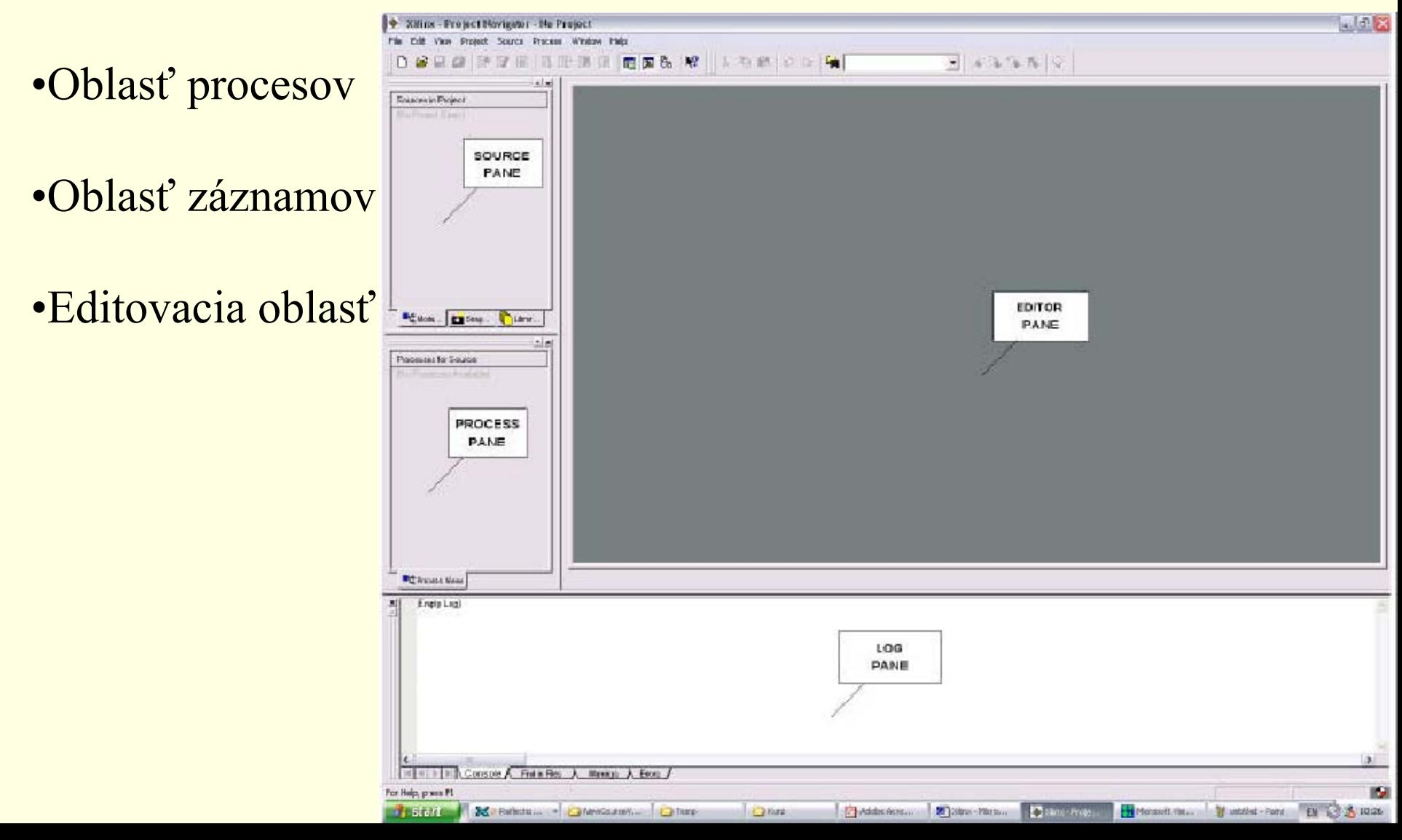

## **7.2 ISE WEB Pack- Vytvorenie projektu**

V okne New Project definujeme: •umiestnenie súborov nášho projektu, •meno projektu, •použitý obvod, •nástroje použité pri syntéze logiky zo zdrojového súboru.

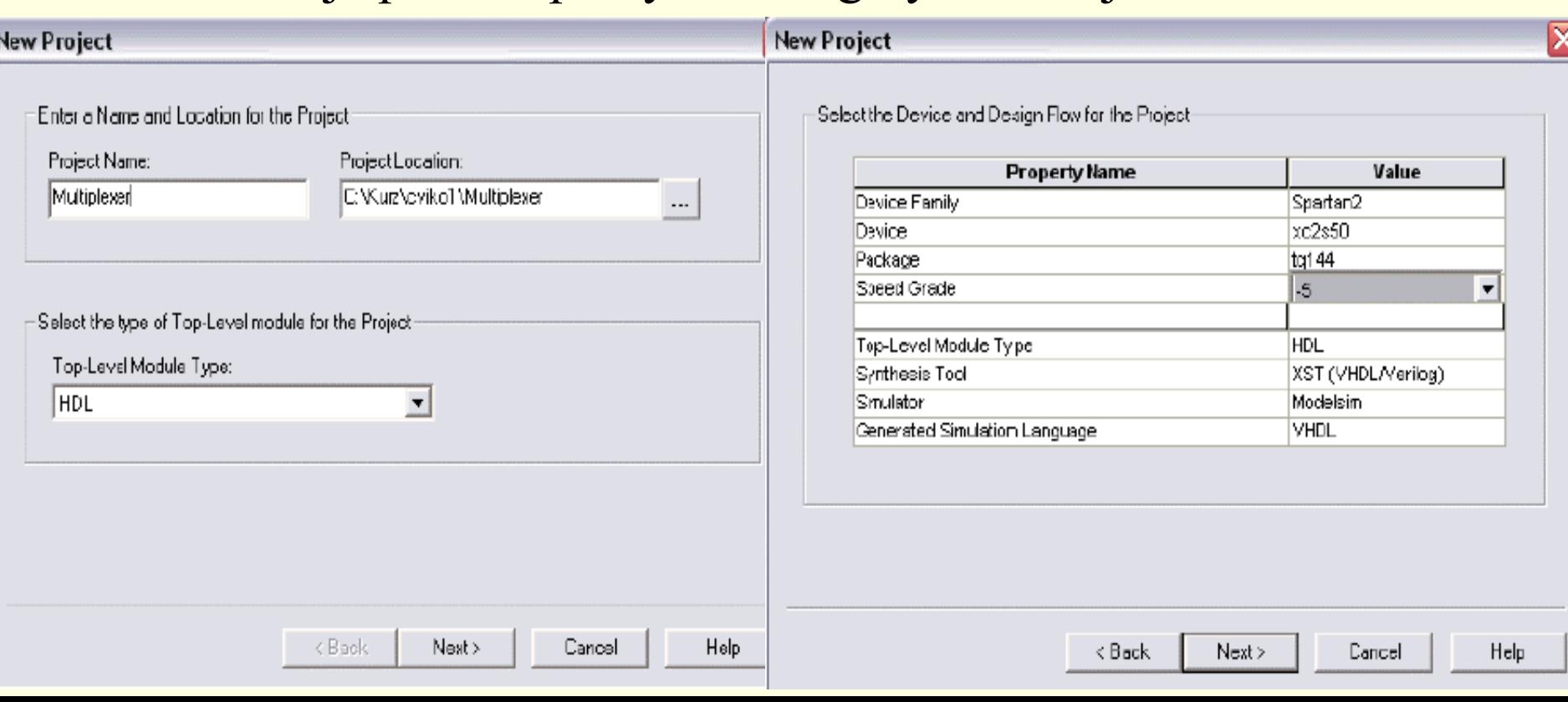

## **7.2 ISE WEB Pack- popis vo VHDL**

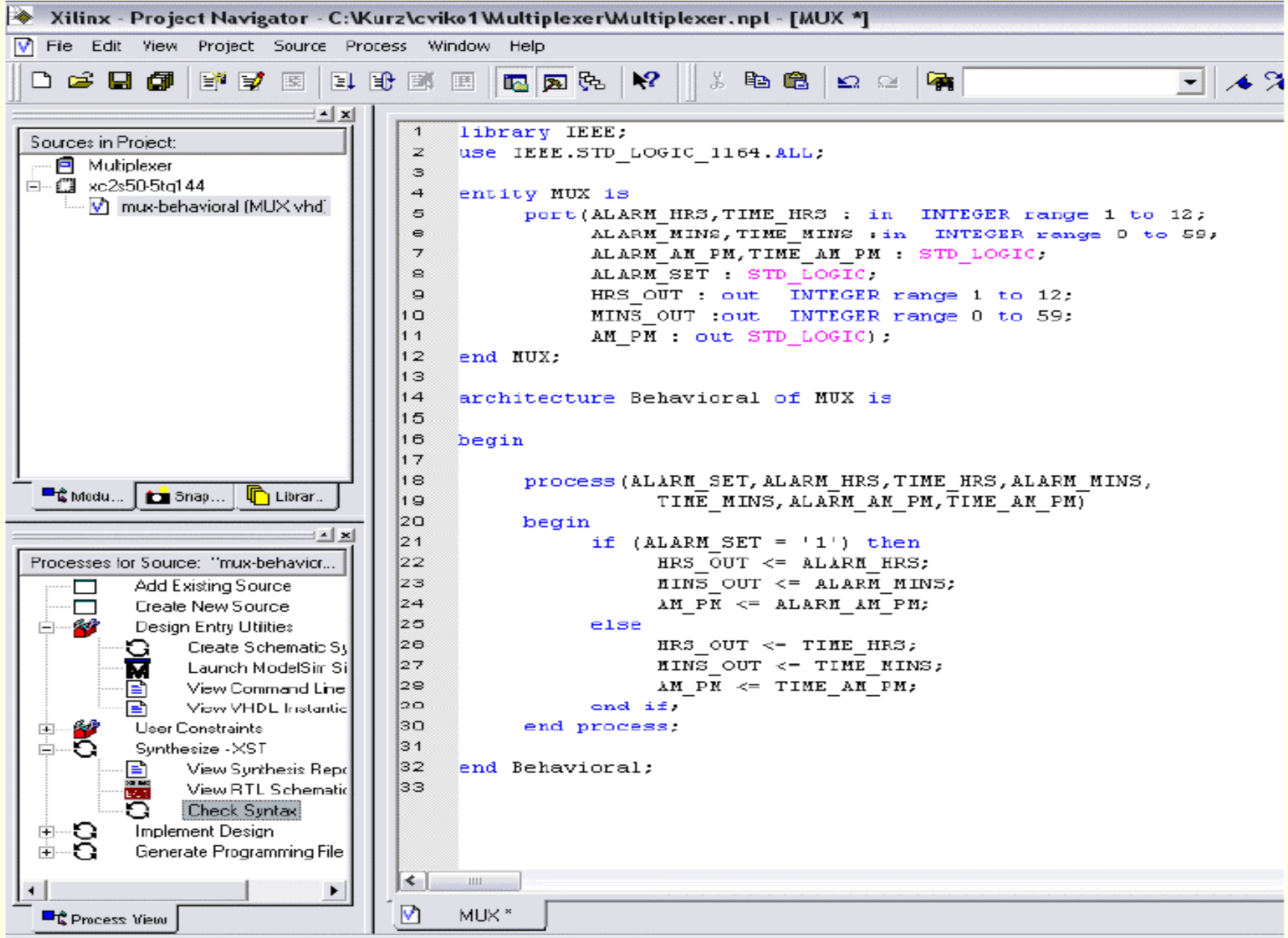

## **7.2 ISE WEB Pack- Funkčná simulácia**

**Funkčná simulácia-** sa vykonáva pred syntézou, za účelom overenia logického návrhu.

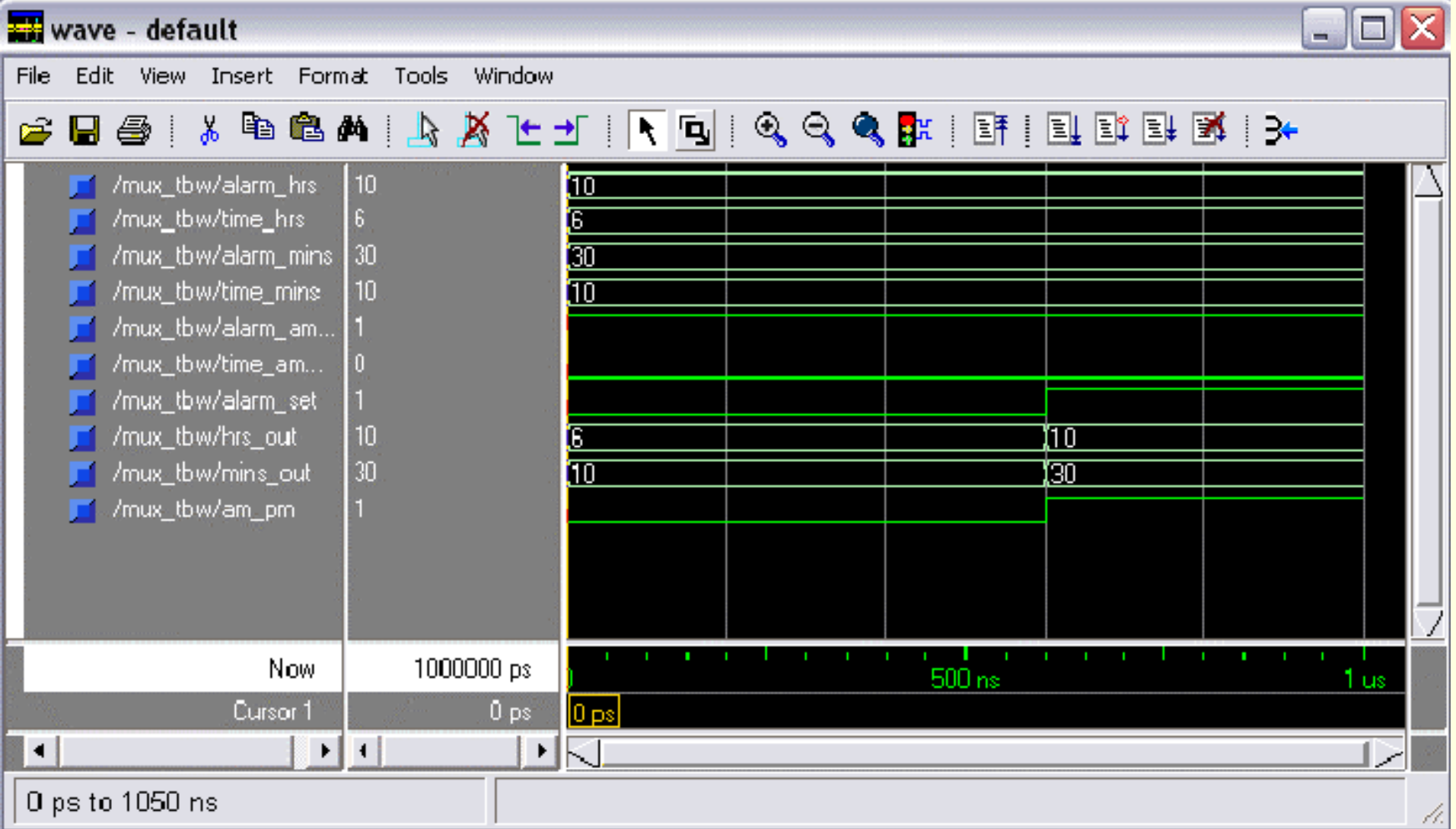

### **7.2 ISE WEB Pack- Ďalšie fázy návrhu Syntéza VHDL kódu**

#### **Implementácia logických obvodov do FPGA**

umiestnenie a prepojovanie (translate, map a place & route)

**Kontrola implementácie**

**Priradenie pinov**

**Zobrazenie čipu** - Floor Planner

**Časová simulácia** - VHDL Test Bench

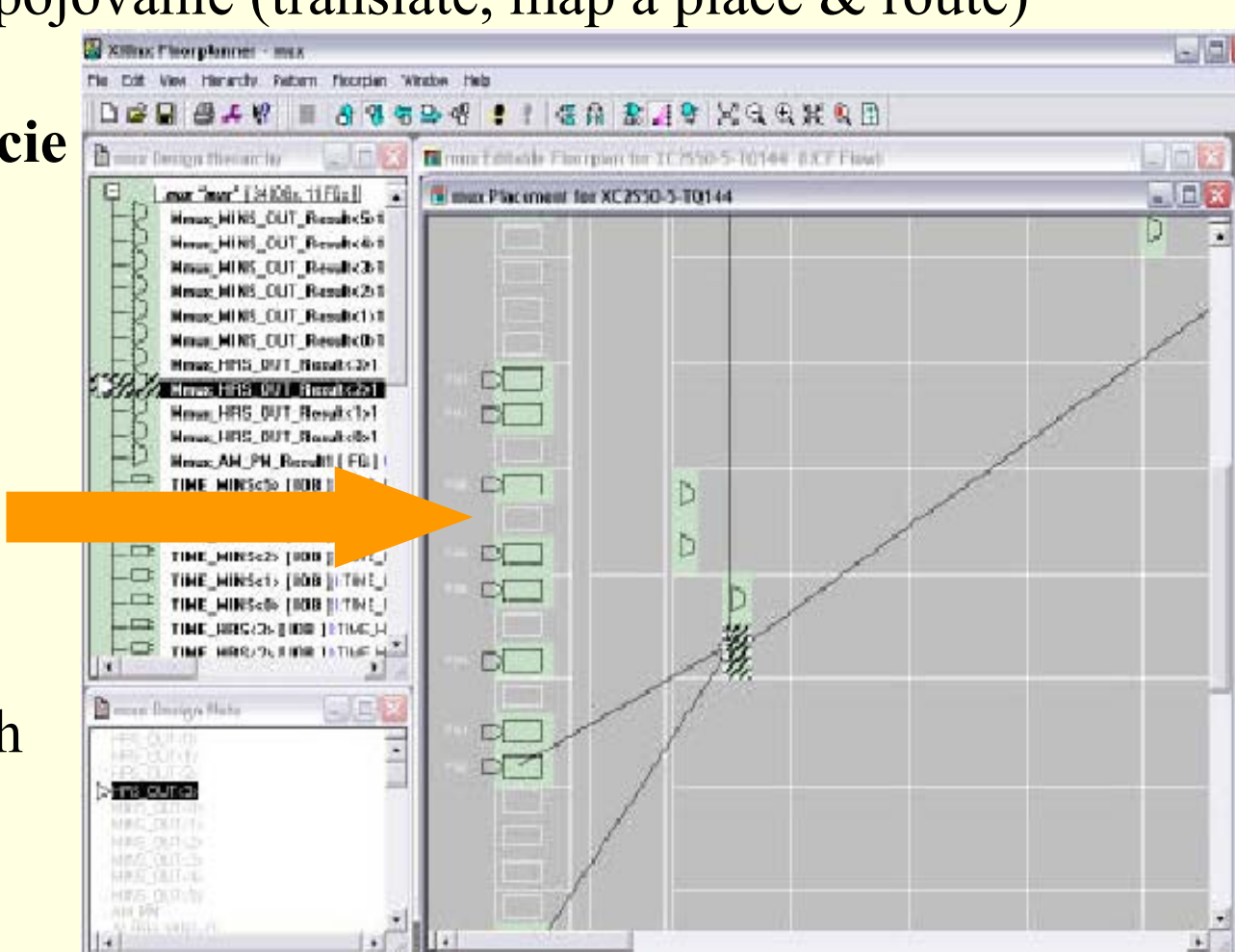

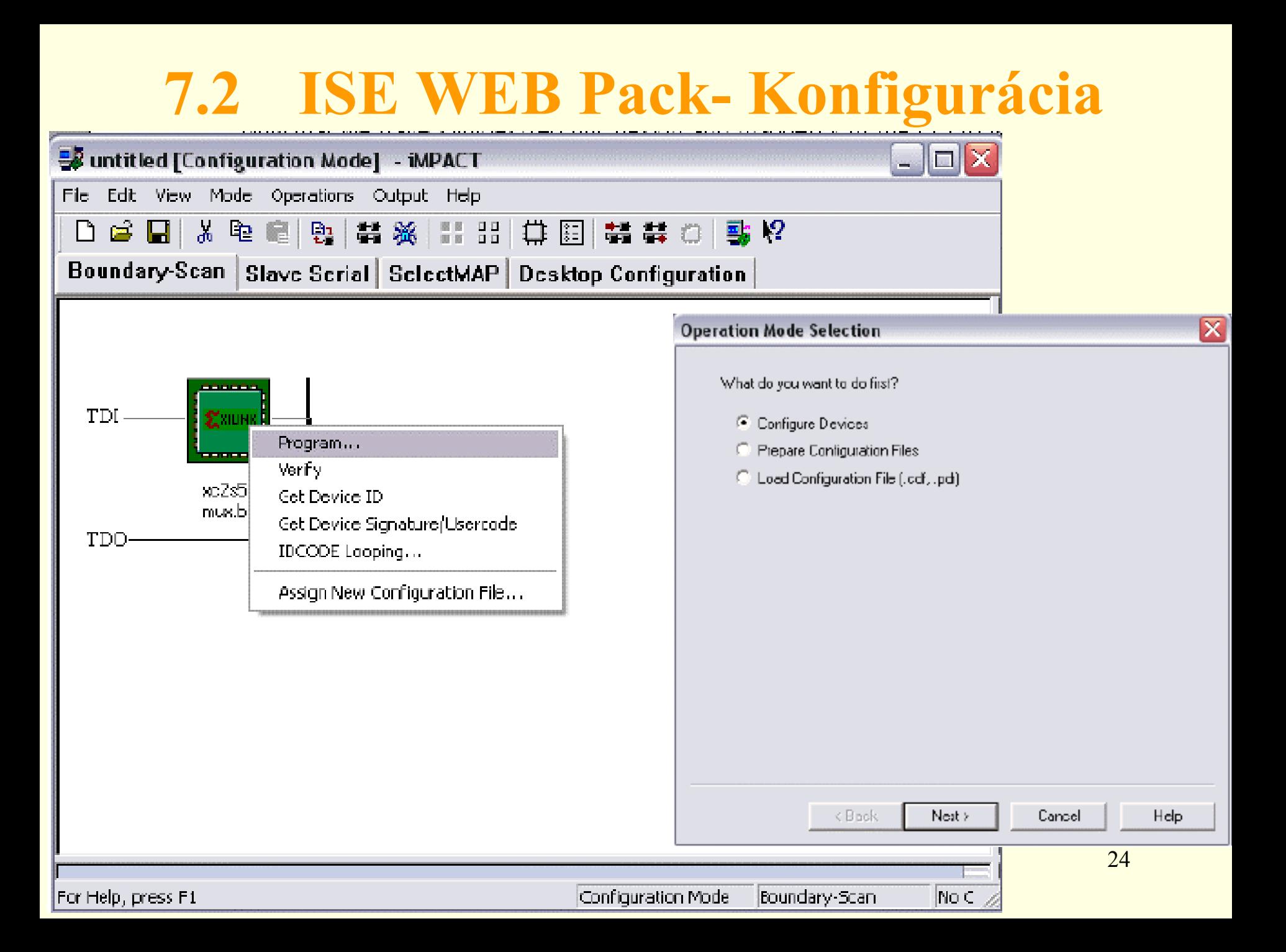